1. 電子表單路徑:

登入電子表單[→](http://cghoa.cgmh.org.tw/webflow/default.aspx)於「表單使用」下拉選單點選「醫教」→點選「圖書暨視聽資料介購」

- 2. 填寫注意事項:
	- (1) 介購應以近 3 年內出版之書刊資料為原則。 如確有必要介購出版超過 3 年之圖書,請於備註欄註明具體介購原因。
	- (2) 西文圖書、中文圖書、視聽資料請分不同介購清單呈簽至單位主管,主管(二級主管含以 上)按「送件」即完成介購覆核。
	- (3) 請盡量完整填寫各欄位, \* 為必填欄位。
	- (4) 如欲介購多本圖書或多片視聽資料,請點選「新增介購項目」,即可輸入下一筆。

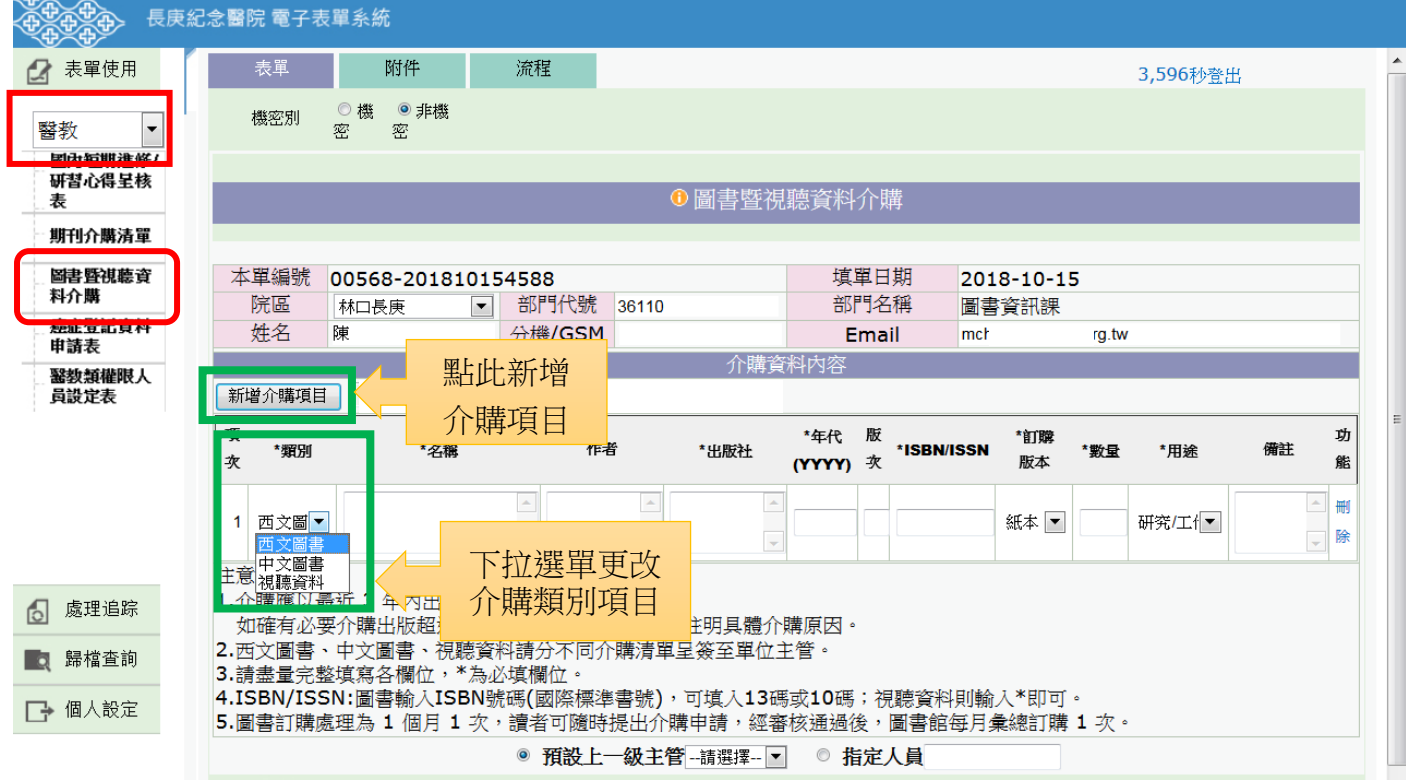